Министерство образования и науки Республики Хакасия Государственное автономное образовательное учреждение Республики Хакасия «Саяногорский политехнический техникум» (ГАПОУ РХ СПТ)

> УТВЕРЖДАЮ Директор по ГАПОУРХ СПТ \_\_\_\_\_\_\_\_\_\_\_\_\_ Каркавина Н.Н. Приказ №111-О от «01»сентября 2022г. ГАПОУ PX **ВЕНИСИВ ЛИВИСАЛ** <sup>Д</sup>.60", O=ГАПОУ РХ СПТ, CN=ГАПОУ РХ СПТ, T=ДИРЕКТОР, G=НАТАЛЬЯ НИКОЛАЕВНА, SN=КАРКАВИНА Основание: я подтверждаю этот документ Местоположение: Дата: 2023-03-02 14:11:17 СПТ

# **КОМПЛЕКТ**

# **контрольно-оценочных средств**

*математического и общего естественнонаучного циклов* **по учебной дисциплине ЕН 02 Информатика**

программы подготовки специалистов среднего звена (ППССЗ) программы подготовки квалифицированных рабочих, служащих

40.02.01 «Право и организация социального обеспечения»

г. Саяногорск 202\_ г

Комплект контрольно-оценочных средств разработан с учетом требований ФГОС СПО, ОПОП, рабочей программы общепрофессиональной дисциплины ЕН 02 Информатика по специальности/профессии 40.02.01 «Право и организация социального обеспечения», Положением о разработке фонда оценочных средств для проведения текущего контроля успеваемости, промежуточной и итоговой аттестации ГАПОУ РХ СПТ (утверждено приказом № 201-О от 27.11.2015г.)

Организация-разработчик: ГАПОУ РХ СПТ

Разработчик<u>: Лукина Зарина Сергеевна</u><br>должность, ФЙО

РАССМОТРЕНО на заседании предметно-цикловой комиссии протокол №  $\overline{\overline{\text{or } } \text{``}}$   $\overline{\text{''}}$   $\overline{\overline{\text{''}}$  202\_ г. Председатель ПЦК \_\_\_\_\_\_\_\_\_\_\_\_

СОГЛАСОВАНО на заседании Методического совета протокол №  $\qquad$  от «  $\qquad$  »  $\qquad$  202 г. Председатель МС\_\_\_\_\_\_\_\_\_\_\_\_\_\_\_\_

### **СОДЕРЖАНИЕ**

- 1. Паспорт комплекта контрольно-оценочных средств
- 2. Результаты освоения учебной дисциплины, подлежащие проверке
- 3. Оценка освоения учебной дисциплины
	- 3.1 Формы и методы оценивания
- 3.2 Перечень вопросов и заданий для промежуточной аттестации по дисциплине
- 3.3 Пакет экзаменатора
- 3.4 Критерии оценки

### **Паспорт комплекта контрольно-измерительных материалов**

#### **1.1. Область применения контрольно-оценочных средств (далее – КОС)**

КОС учебной дисциплины ЕН 02 «Информатика» является частью основной образовательной программы в соответствии с ФГОС СПО по специальности 40.02.01 «Право и организация социального обеспечения».

Контрольно-оценочные средства предназначены для оценки освоения основного вида деятельности и уровня сформированности соответствующих ему общих и профессиональных компетенций в процессе текущего и рубежного контроля, промежуточной аттестации.

#### **1.2. Перечень общих компетенций**

Таблица 1

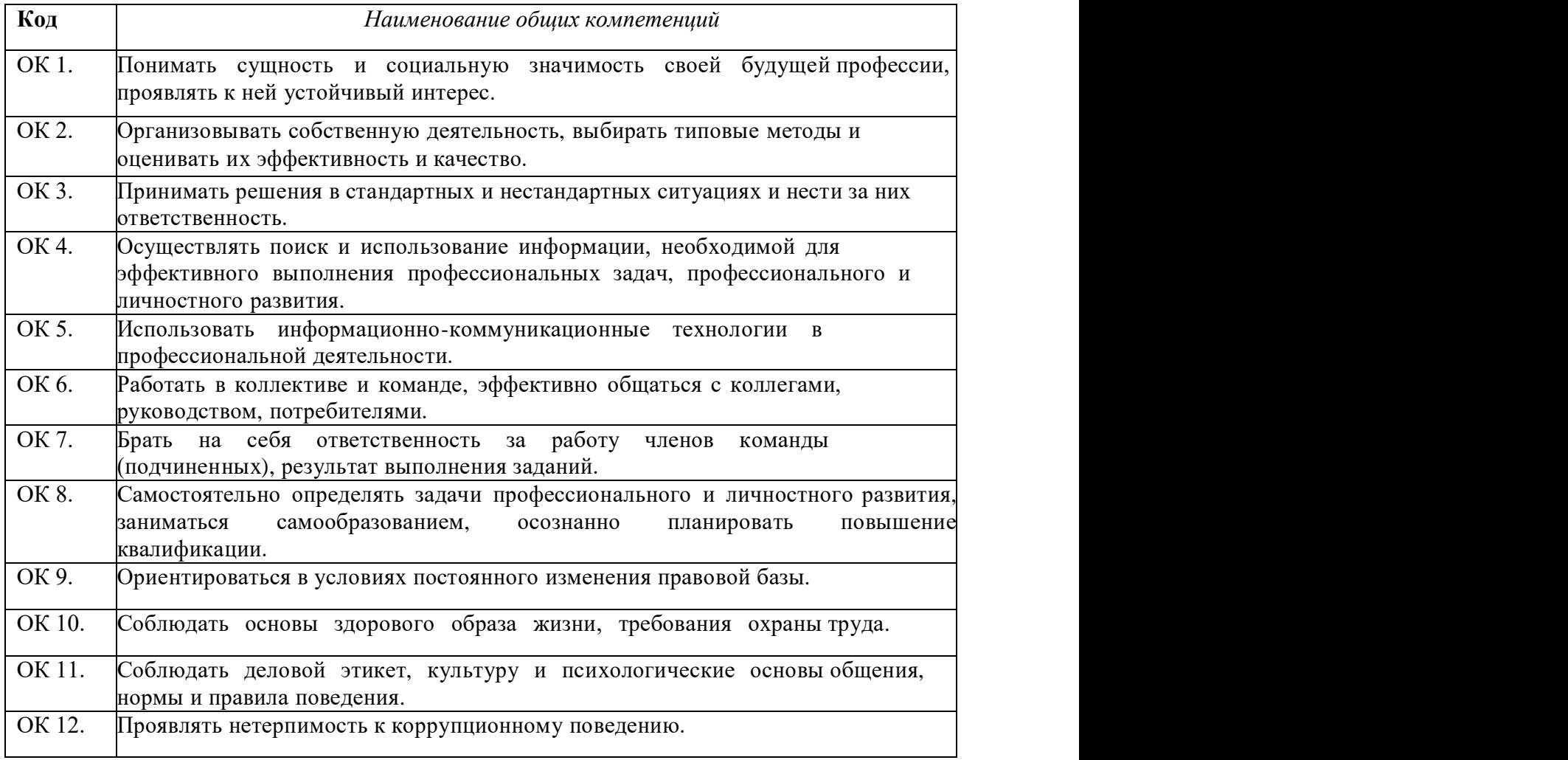

### **1.3. Перечень профессиональных компетенций** (из ФГОС)

#### Таблица 2

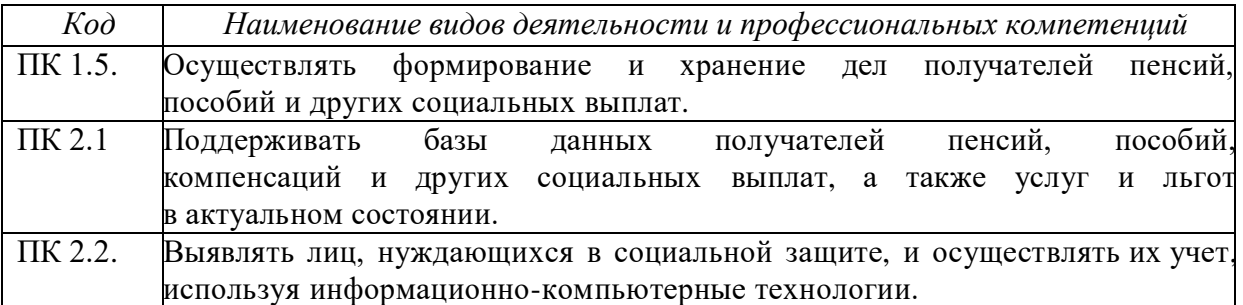

# **2. РЕЗУЛЬТАТЫ ОСВОЕНИЯ УЧЕБНОЙ ДИСЦИПЛИНЫ**

 В результате освоения учебной дисциплины осуществляется комплексная проверка следующих умений и знаний, а также формирование общих компетенций:

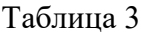

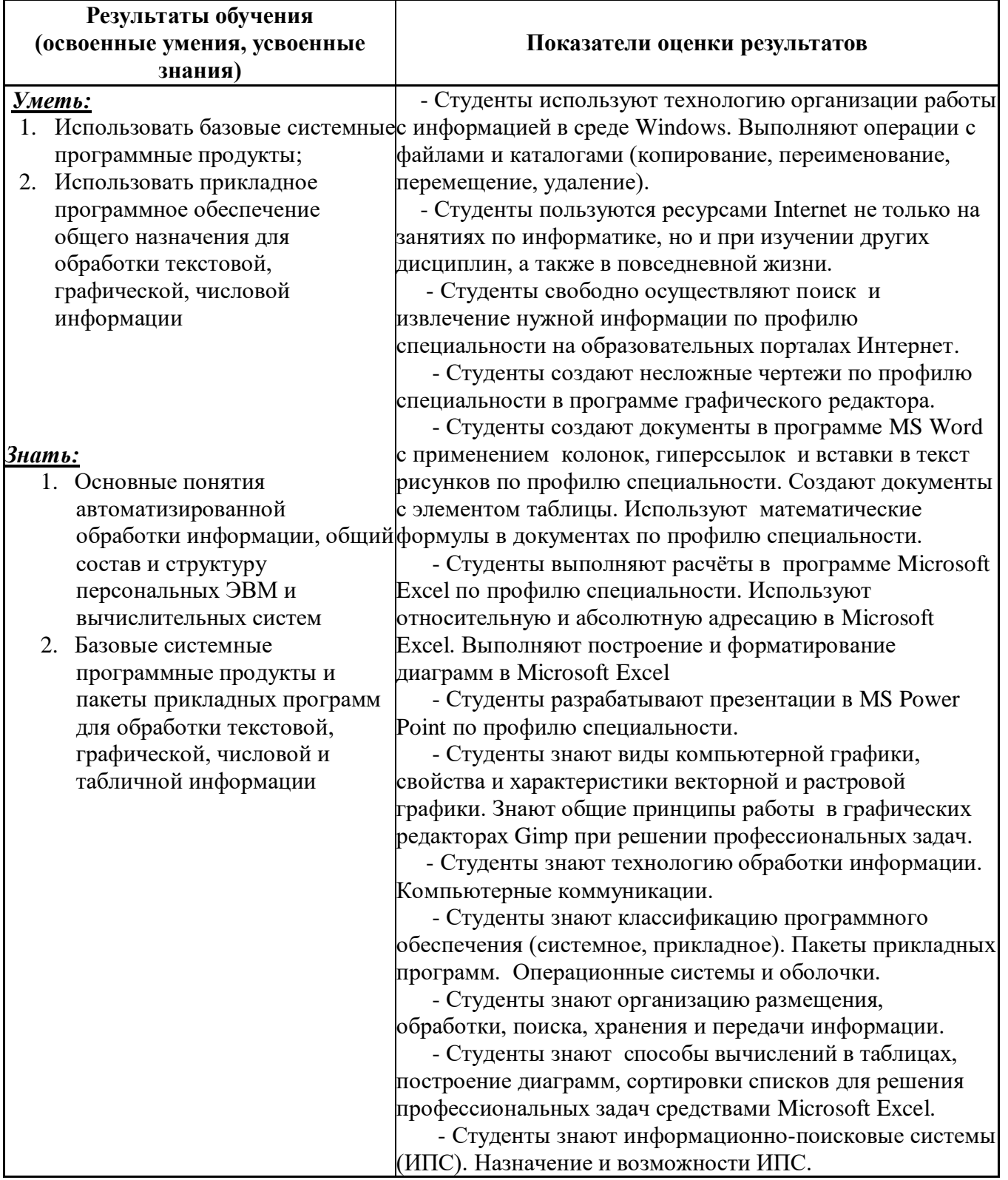

# **3. ОЦЕНКА ОСВОЕНИЯ УЧЕБНОЙ ДИСЦИПЛИНЫ**

# **3.1 Формы и методы оценивания**

Предметом оценки служат умения и знания, предусмотренные ФГОС по дисциплине ЕН 02 Информатика *,* направленные на формирование общих и профессиональных компетенций. Контроль и оценка результатов освоения дисциплины осуществляется преподавателем в процессе текущего и промежуточного контроля с использованием различных форм и методов контроля.

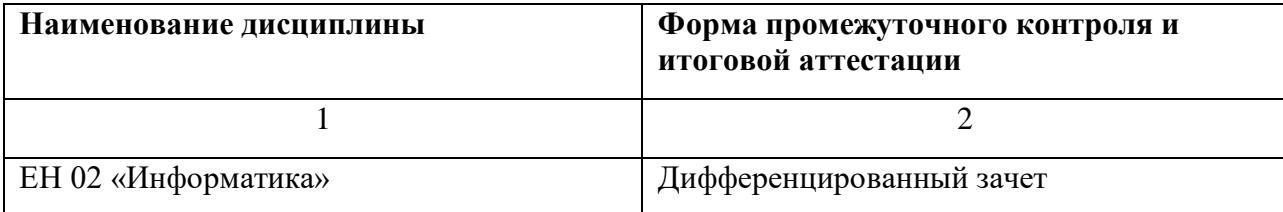

Контроль и оценка освоения учебной дисциплины по темам (разделам)

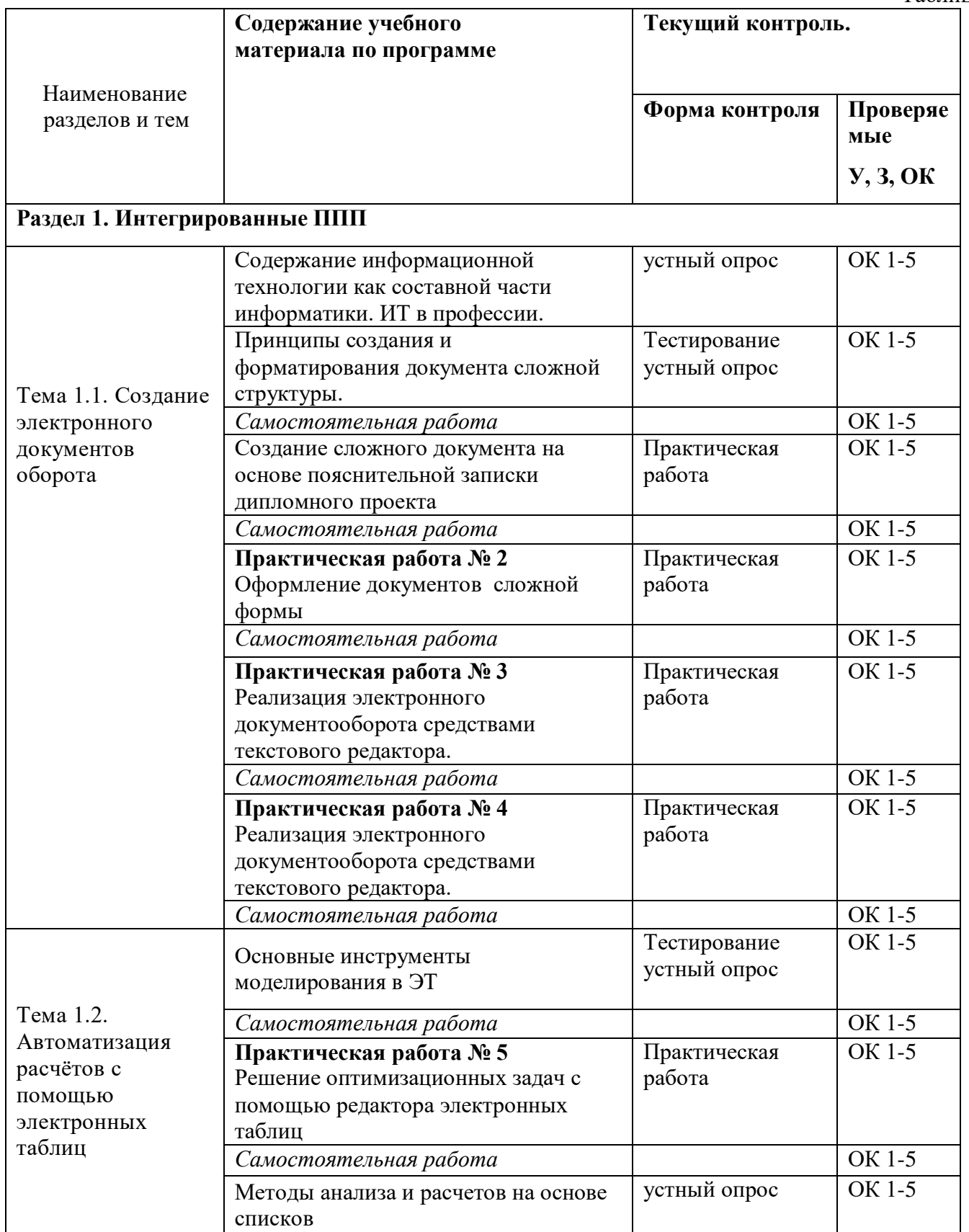

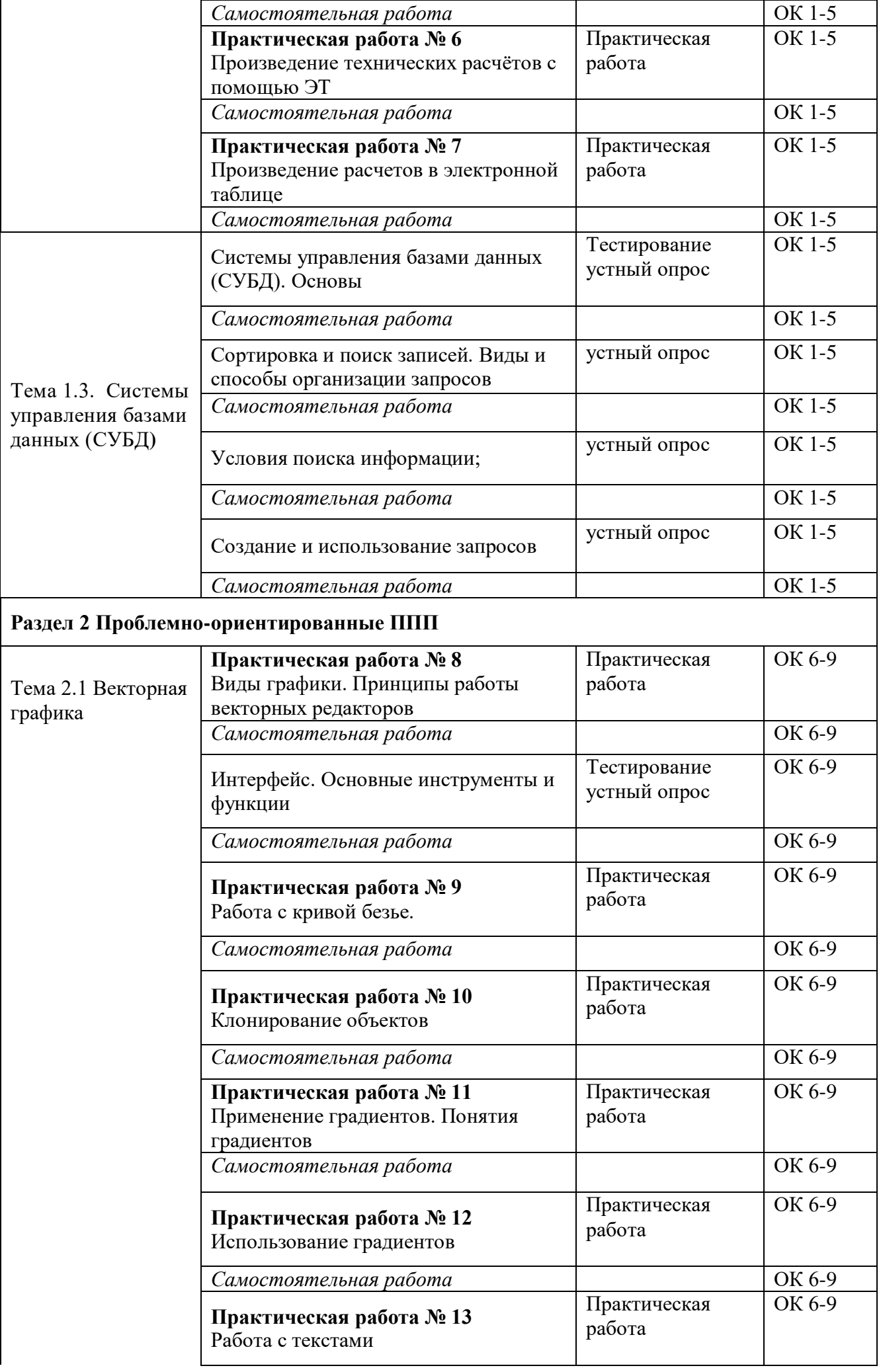

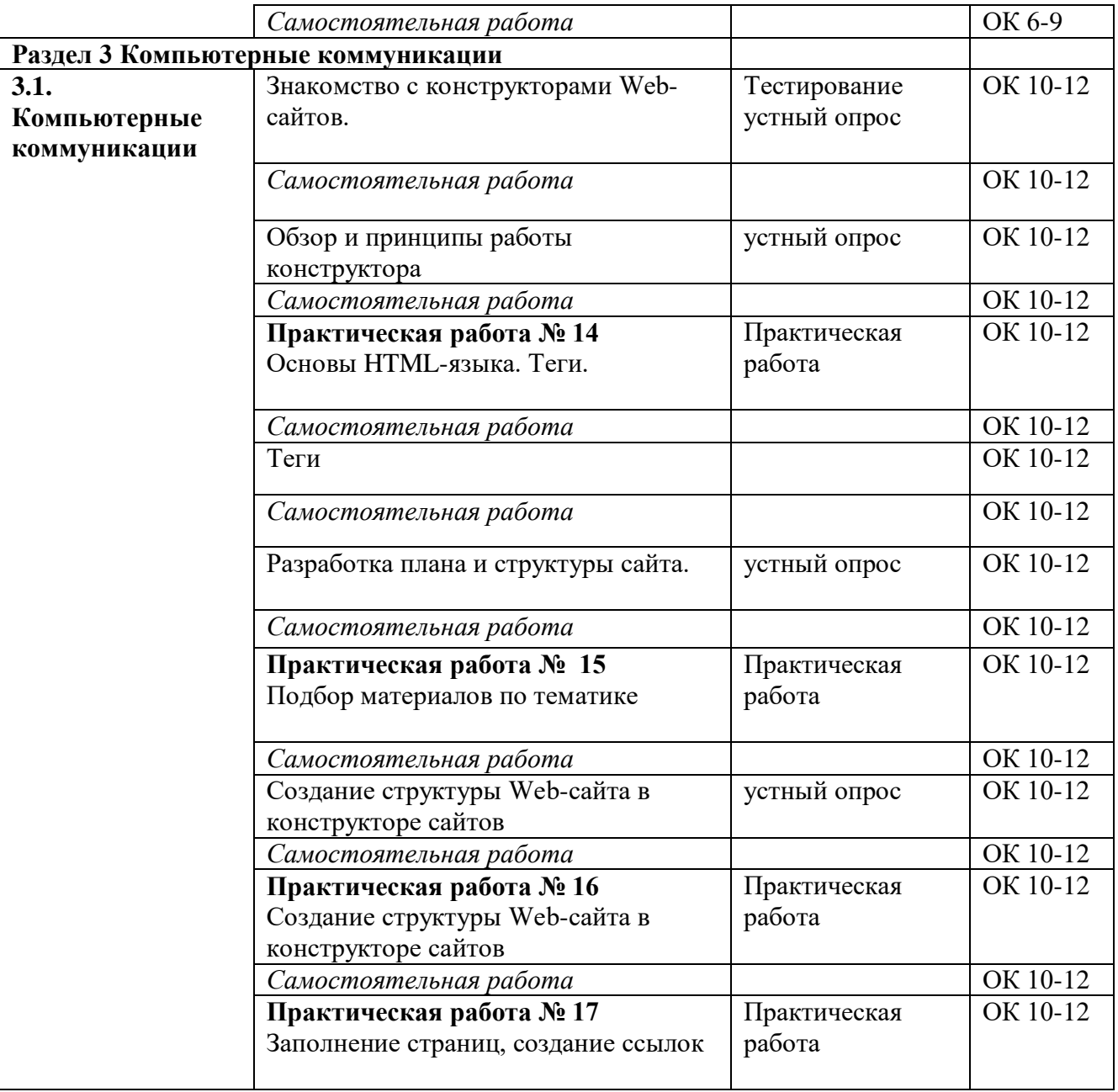

### **3.2 Перечень вопросов и заданий для промежуточной аттестации по дисциплине Перечень вопросов для дифференцированного зачета 4 семестр:**

1. Текстовый редактор назначение, основные требования к оформлению документа.

2. Особенности создания строительной документации средствами текстового редактора.

3. Текстовый редактор. Расскажите, с какой целью можно использовать в текстовом документе средства поиска и замены, автоматизацию форматирования.

4. Текстовый редактор. Расскажите, какие необходимо выполнить действия для создания колонтитулов, гиперссылок в текстовом документе.

5. Текстовый редактор. Расскажите, какие необходимо выполнить действия для создания многоколоночного документа.

6. Текстовый редактор. Расскажите, какие необходимо выполнить действия для создания содержания в текстовом документе.

7. Текстовый редактор. Расскажите, какие необходимо выполнить действия для создания формул.

8. Текстовый редактор. Работа с графическими объектами при создании строительных чертежей.

9. Понятие редактирования. Какие операции относятся к процессу редактирования?

10. Понятие форматирования. Какие из операций относятся к процессу форматирования?

11. Использование электронных таблиц в работе электрика.

12. Понятие абзаца. Форматирование абзаца. Что относится к параметрам форматирования абзаца?

13. Форматирование страницы. Что относится к параметрам форматирования страницы? Добавление новых страниц в документ.

14. Списки. Виды. Создание. Работа с многоуровневым списком.

15. Решение расчётных задач средствами электронных таблиц.

16. Электронные таблицы. Использование простейших статистических функций. Поиск наименьших, наибольших, средних значений, сумм, произведений по сплошным и несплошным диапазонам.

17. Электронные таблицы. Построение графиков параметрических функций. Построение нескольких графиков на одном изображении.

- 18. Системы управления базами данных (СУБД).
- 19. Системы управления базами данных. Сортировка и поиск записей. Виды и способы организации запросов
- 20. Теоретические основы представления компьютерной графики.
- 21. Графический редактор растровой графики: назначение, интерфейс, функции.
- 22. Графический редактор Клонирование объектов. Работа с текстами. Градиент.

23. Системы автоматизации проектирования (САПР). Понятие о формировании чертежа как конструкторского документа

- 24. Системы автоматизации проектирования (САПР). Формирование примитивов на плоскости.
- 25. Системы автоматизации проектирования. Редактирование объектов. Нанесение размеров
- 26. Знакомство с конструкторами Web-сайтов. Основы HTML-языка. Теги.
- 27. Создание структуры Web-сайта в конструкторе сайтов. Заполнение страниц, создание ссылок.

# **3.3. Пакет экзаменатора**

### **Дифференцированный зачет**

**Форма проведение-письменная. Тест и практическое задание.**

### **Дифференцированный зачет (тест)**

**1. Предмет информатики — это:**

A) язык программирования;

B) устройство робота;

### **C) способы накопления, хранения, обработки, передачи информации;**

D) информированность общества.

### **2. Тройками из нулей и единиц можно закодировать … различных символов.**

A) 6;

**B) 8;**

 $C$ ) 5:

D) 9.

**3. Капитан спрашивает матроса: «Работает ли маяк?» Матрос отвечает: «То загорается, то погаснет!» Чем является маяк в этой ситуации?**

A) Получаем информации;

### **B) источником информации;**

C) каналом связи;

D) помехой.

#### **4. В каком веке появились первые устройства, способные выполнять арифметические действия?**

- A) В XVI в.;
- **B) В XVII в.;**
- C) В XVIII в.;

### D) В XIX в.

### **5. Механическое устройство, позволяющее складывать числа, изобрел:**

- A) П. Нортон;
- **B) Б. Паскаль;**
- C) Г. Лейбниц;
- D) Д. Нейман.

# 6. Для какой системы счисления были приспособлены первые семикосточковые счеты?

А) Для семеричной;

В) для двоичной;

# С) для десятичной;

D) для унарной.

# 7. Какое устройство в России получило название «железный Феликс»?

А) конторские счеты;

# В) механический арифмометр;

С) счислитель Куммера;

D) счетные бруски

# 8. В какие годы XX столетия появилась первая электронно-счетная машина?

- A) B  $20-e$ ;
- В) в 40-е;

С) в 50-е;

D) в 60-е.

# 9. В каком поколении машин ввод данных можно осуществлять с помощью речи?

- A) Bo  $2-M$ ;
- В) В) в 3-м;

 $C$ ) 4- $M$ ;

D)  $B$  5-M.

# 10. Архитектура компьютера — это:

А) Техническое описание деталей устройств компьютера;

В) описание устройств для ввода-вывода информации;

С) описание программного обеспечения для работы компьютера;

# D) описание устройства и принципов работы компьютера, лостаточное для понимания пользователя.

11. Что такое микропроцессор?

### А) Интегральная микросхема, которая выполняет поступающие на ее вход команды (например, вычисление) и управляет работой машины;

- В) устройство для хранения той информации, которая часто используется в работе;
- С) устройство для вывода текстовой или графической информации;

D) устройство для ввода алфавитно-цифровых данных.

#### 12. Подключение отдельных периферийных устройств компьютера к магистрали на физическом уровне возможно:

А) с помощью драйвера;

# В) с помощью контроллера;

- С) без дополнительного устройства;
- D) с помощью утилиты.

# 13. Внешняя память необходима для:

А) для хранения часто изменяющейся информации в процессе решения задачи;

# В) для долговременного хранения информации после выключения компьютера;

С) для обработки текущей информации;

D) для постоянного хранения информации о работе компьютера.

# 14. Для построения с помощью компьютера сложных чертежей в системах

# автоматизированного проектирования используют:

А) плоттер;

# В) графический планшет (дигитайзер);

С) сканер:

D) джойстик.

# 15. К устройствам накопления информации относится:

- А) принтер;
- В) В) процессор;
- $C)$   $\Pi 3V$ ;
- D) B3Y.

# 16. Что из перечисленного не относится к программным средствам?

А) Системное программирование;

- В) драйвер;
- С) процессор;

D) текстовые и графические редакторы.

# 17. Файлом называется:

А) набор данных для решения задачи;

# В) поименованная область на диске или другом машинном носителе;

С) программа на языке программирования для решения задачи;

D) нет верного ответа.

# 18. В каком файле может храниться рисунок?

A) TEST.EXE:

- B) ZADAN.TXT:
- C) COMMAND.COM;

# D) CREML.BMP.

# 19. Могут ли два каталога 2-го уровня иметь одинаковые имена?

 $A)$  Her;

В) да;

# С) да, если они принадлежат разным каталогам 1-го уровня;

D) затрудняюсь ответить.

# 20. Необходимым компонентом операционной системы является:

А) оперативная память;

- В) командный процессор;
- С) центральный процессор;
- D) файл конфигурации системы.

# 21. Что такое система счисления?

А) Цифры 1, 2, 3, 4, 5, 6, 7, 8, 9;

- В) правила арифметических действий;
- С) компьютерная программа для арифметических вычислений;

# D) это знаковая система, в которой числа записываются по определенным правилам, с

# помощью знаков некоторого алфавита, называемых цифрами.

# 22. Какие системы счисления не используются специалистами для общения с ЭВМ?

А) Десятичная;

# В) троичная;

С) лвоичная:

D) шестнадцатеричная.

# 23. Что называется основанием системы счисления?»

А) Количество цифр, используемых для записи чисел;

# В) отношение значений единиц соседних разрядов:

- С) арифметическая основа ЭВМ;
- D) сумма всех цифр системы счисления.
- 24. Все системы счисления делятся на две группы:
- А) римские и арабские;
- В) двоичные и десятичные;

# С) позиционные и непозиционные;

- D) целые и дробные.
- 25. Переведите число 27 из десятичной системы счисления в двоичную.

# A) 11011;

- $B)$  1011;
- $C)$  1101:
- $D)$
- E) 11111.

# 26. Почему в ЭВМ используется двоичная система счисления?

#### А) Потому что составляющие технические устройства могут надежно сохранять и распознавать только два различных состояния;

- В) потому что за единицу измерения информации принят 1 байт;
- С) потому что ЭВМ умеет считать только до двух;
- D) потому что человеку проще общаться с компьютером на уровне двоичной системы счисления.

# 27. Алгоритм — это:

А) некоторые истинные высказывания, которые должны быть направлены на достижение поставленной цели;

В) отражение предметного мира с помощью знаков и сигналов, предназначенное для конкретного исполнителя;

#### С) понятное и точное предписание исполнителю совершить последовательность действий, направленных на решение поставленной задачи или цели;

D) инструкция по технике безопасности.

### 28. Свойство алгоритма — дискретность — обозначает:

А) что команды должны следовать последовательно друг за другом;

### В) что каждая команда должна быть описана в расчете на конкретного исполнителя;

### С) разбиение алгоритма на конечное число простых шагов;

### D) строгое движение как вверх, так и вниз.

# 29. Какой тип алгоритма должен быть выбран при решении квадратного уравнения?

- А) Линейный;
- В) циклический;

### С) разветвляющийся;

D) циклически-разветвляющийся.

# 30. Разветвляющийся алгоритм - это:

# А) присутствие в алгоритме хотя бы одного условия;

В) набор команд, которые выполняются последо-; вательно друг за другом;

С) многократное исполнение одних и тех же действий;

D) другое.

# 31. Какое из перечисленных значений может быть только целым?

А) Среднее значение трех чисел;

- В) первая космическая скорость;
- С) расстояние между городами;

### D) количество этажей в доме.

# 32. Что такое протокол сети?

# А) Соглашение о способе обмена информацией;

- В) файл на сервере;
- С) устройство связи в сети;
- D) сетевая программа.

# 33. Что необходимо для публикации Web-сайта?

# A) URL-алрес:

- В) почтовый адрес пользователя;
- С) адрес электронной почты пользователя;
- D) имя пользователя и его пароль.

# 34. Поля с типом даты можно упорядочить:

А) по алфавиту;

# В) в хронологическом порядке;

- С) по возрастанию одной из составляющих;
- D) любым из вышеприведенных способов.

# 35. Если поле имеет тип даты, то какая запись соответствует данному полю?

# А) 10 ноября;

- В) десятое ноября;
- $C$ ) 10; 11;
- D)  $10 11$ .

# 36. Отчет базы ланных - это:

# А) объект, позволяющий свести в форму необходимые данные;

- В) объект, предназначенный для ввода данных;
- С) объект, предназначенный для печати данных;

### D) элемент таблицы.

# 37. При поиске информации звездочка заменяет:

# А) группу символов;

# В) один любой символ;

C) любую цифру;

D) дату.

# **38. Электронная таблица — это:**

A) устройство ввода графической информации;

**B) компьютерный эквивалент обычной таблицы;**

C) устройство ввода числовой информации;

D) устройство для обработки числовой информации.

# **39. Основным элементом электронных таблиц является:**

# **A) ячейка;**

- B) столбец;
- C) строка;
- D) вся таблица.

# **40. Блок ячеек электронной таблицы задается:**

A) номерами строк первой и последней ячейки;

B) именами столбцов первой и последней ячеек;

**C) указанием ссылок на первую и последнюю ячейки;**

D) областью пересечения строк и столбцов.

# **Практические задания (примерное) к Дифференцированному зачету**

# *Практическая работа*

# Тема: **Создание сложного документов в текстовом редакторе**

**Цель:** научиться создавать названия к рисункам, таблицам; научиться формировать список иллюстраций, таблиц, предметный указатель, оглавление.

**Норма времени:** 2 часа

**Оснащение рабочего места:** ПК, ОС Windows, MS Office, раздаточный материал. **Техника безопасности:** Правила ТБ при работе в компьютерном классе.

- 1. Откройте файл **ДИПЛОМ** и отформатируйте его в соответствии со следующими требованиями:
- 2. Установите параметры страницы:
	- Поля: левое 3 см. правое 1,5 см. верхнее 2,5 см. нижнее 2 см.
	- Ориентация книжная
- 3. Для абзацев установите:
	- выравнивание: По ширине
	- автоматическую расстановку переносов
	- Интервал между абзацами Перед: Авто, После: Авто
	- Интервал междустрочный: 1,5 строки
- 4. Выполните проверку правописания.
- 5. Установите автоматическую расстановку переносов.
- 6. Присвойте заголовкам и подзаголовкам стиль (используйте библиотеку стилей Заголовок1-Заголовок9).
- 7. Создайте новый стиль для абзаца и примените его к основному тексту.
	- выравнивание По ширине
	- уровень основной текст
	- отступ слева 0 см
	- отступ справа 0см
	- первая строка отступ 1,5 см
	- интервал перед Авто
	- после Авто
	- междустрочный полуторный
- 8. Установите нумерацию страниц: номер сверху и по центру страницы.
- 9. Создайте нижний колонтитул, в котором укажите ФИО, номер группы и дату создания документа.
- 10. Создайте оглавление в начале документа.
- 11. В раздел 1.1.1 добавите рисунки больших ЭВМ, мини ЭВМ, персональных ПК.
- 12. Пронумеруйте и озаглавьте рисунки и таблицы.
- 13. Создайте предметный указатель из 10 терминов.
- 14. Создайте список иллюстраций в конце документа.
- 15. Создайте список таблиц в конце документа.
- 16. Сохраните документ.

**Задание 2.** Приемы работы с многостраничным текстовым документом.

### *Порядок работы*

1. Скопируйте документ, созданный в Задании 1, четыре раза, пользуясь пунктами меню *Правка/Копировать,* и *Правка/Вставить* или соответствующими кнопками на панели инструментов, а также горячими клавишами.

Выполните принудительное разделение на страницы после каждого информационного письма клавишами [Ctrl]-[Enter]. В результате этих действий каждое информационное письмо будет располагается на новой странице.

Задайте нумерацию страниц (вверху страниц, справа) командой *Вставка/Номера страниц* (рис. 2).

- 2. Отформатируйте первый абзац текста каждого информационного письма командами *Формат/Абзац* следующим образом:
	- 1-е письмо: шрифт Times New Roman Cyr, 12, с красной строкой (отступом); выравнивание – по ширине;
	- 2-е письмо: шрифт Arial Cyr, 14, с висячей строкой (выступом); выравнивание по левой границе; абзацные отступы – 2 см слева и справа;

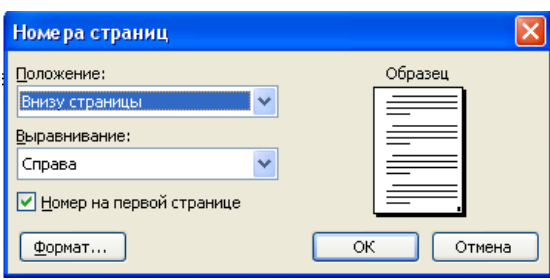

Рис. 2. Задание номеров страниц

- 3-е письмо: шрифт Times New Roman Cyr, 10, первая строка абзаца без отступа и выступа; выравнивание – по ширине;
- 4-е письмо: фрагмент отформатировать, как во втором письме, пользуясь режимом *Формат по образу,* который вызывает кнопкой на панели инструментов (метелкой);

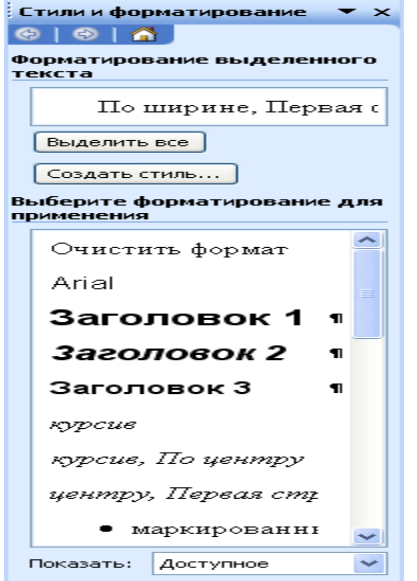

Рис. 3. Задание стиля заголовка

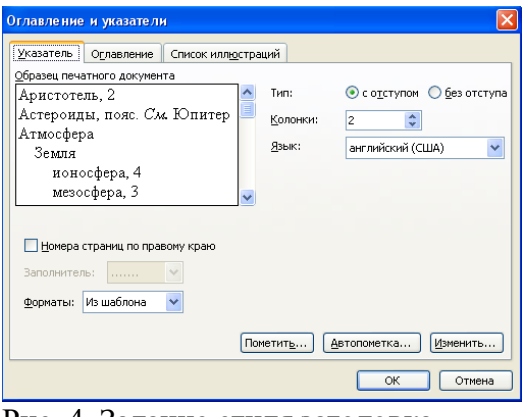

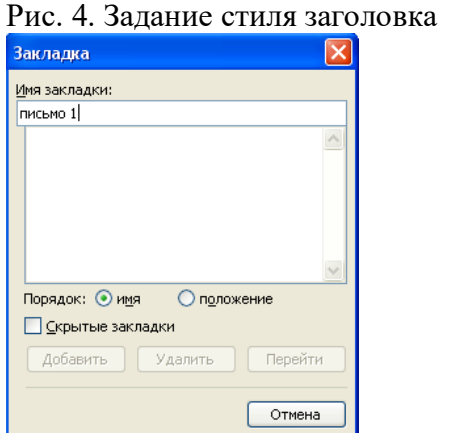

Рис. 5. Установка закладки

- В тексте документа
- 5-е письмо: первый абзац отформатировать, как в третьем письме, используя режимом *Формат по образцу.*
- 3. Задайте стиль заголовков на каждой странице, используя шаблоны стилей. Для этого выделите заголовок и командой *Формат/Стиль* задайте стиль «Заголовок 2» (рис. 4.3).
- 4. Создайте оглавление документа. Установите курсор в самое начало документа, выполните команду *Вставка/Оглавление и указатели/ОК* (рис. 4.4), при этом будет создано оглавление документа. Используя оглавление, перейдите на третью страницу документа.
- 5. После первого письма поместите закладку (*Вставка/Закладка)* с именем «Письмо 1» (рис. 4.5). При установке закладки проследите за положением курсора на странице, так как позже будет произведен возврат в место закладки из другой части документа.

После набора имени закладки зафиксируйте ее кнопкой *Добавить.*

**Внимание!** Имя закладки не должно содержать пробелы.

- 6. Установите курсор в конце третьего письма. Далее поставьте обычную сноску внизу документа с текстом «Третье письмо» (рис. 4.6).
- 7. Вставьте в конце каждого письма свою фамилию, имя и отчество, пользуясь командами *Сервис/Автозамена.* Предварительно выполните следующие действия:

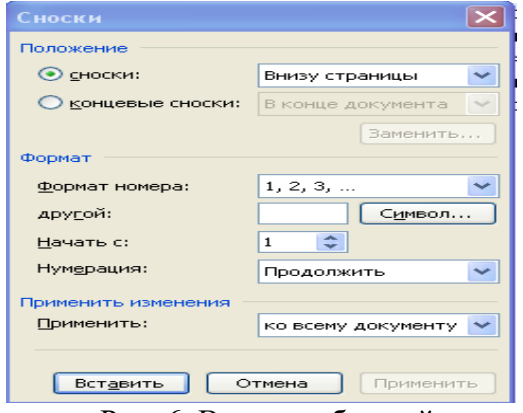

Рис. 6. Вставка обычной сноски

### Внизу страницы

Командой *Сервис/Автозамена* активизируйте диалоговое окно *Автозамена* (рис. 4.7); В поле *Заменить* введите символ наклонной черты – «\»;

В поле *На* наберите полностью свою ФИО;

Нажмите кнопки *Добавить, ОК*. Этими действиями вы подвязали к символу «\» свою фамилию, имя и отчество.

Перейдите к первому абзацу с помощью закладки через команды *Правка/Перейти/Закладка/Письмо* 

# **3.4. Критерии оценки**

### **Критерии оценивания результата (пятибалльная оценка) за практические работы:**

Отметка «отлично» (5 баллов) выставляется, если студент:

- самостоятельно определил цель работы;
- самостоятельно выбрал и подготовил для работы необходимое программное обеспечение;
- выполнил работу в рациональной последовательности и полном объёме с безусловным соблюдением правил личной и общественной безопасности;

 грамотно, логично описал проведённые наблюдения и сформулировал выводы по результам выполняемой работы;

обеспечил подержание чистоты и порядка на рабочем месте.

Отметка «хорошо» (4 балла) выставляется, если студент:

- самостоятельно определил цель работы;
- самостоятельно выбрал и подготовил для работы необходимое программное обеспечение;

 выполнил работу в полном объёме с безусловным соблюдением правил личной и общественной безопасности, но не в рациональной последовательности;

- выполнил не менее двух остальных требований, соответствующих отметке «отлично». Отметка «удовлетворительно» (3 балла) выставляется, если студент:
- самостоятельно определил цель работы;

 выбрал и подготовил для работы необходимое программное обеспечение с помощью учителя;

 выполнил работу не менее чем на половину с безусловным соблюдением правил личной и общественной безопасности;

 выполнил не менее одного требования из числа остальных, соответствующих отметке «отлично».

#### Отметка «неудовлетворительно» (2 балла) выставляется, если обучающийся:

 не смог определить цель работы и подготовить необходимое программное обеспечение самостоятельно;

 выполнил работу менее чем на половину, либо допустил однократное нарушение правил безопасности.